## **Se connecter au service pronote du collège Rosa Parks à partir de son téléphone portable**

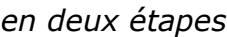

- installer le **client Pronote** pour android ou IOS
- lancer l'application et se connecter grâce à son **QRCODE**

/ ! \ Connectez vous au serveur pronote du collège via un navigateur web grâce au lien suivant pour récupérer votre QRCODE.

0311265g.index-education.net/pronote/?login=true

\* Pour les AESH, il s'agira de s'identifier en tant que membre de « l'Espace Vie scolaire »

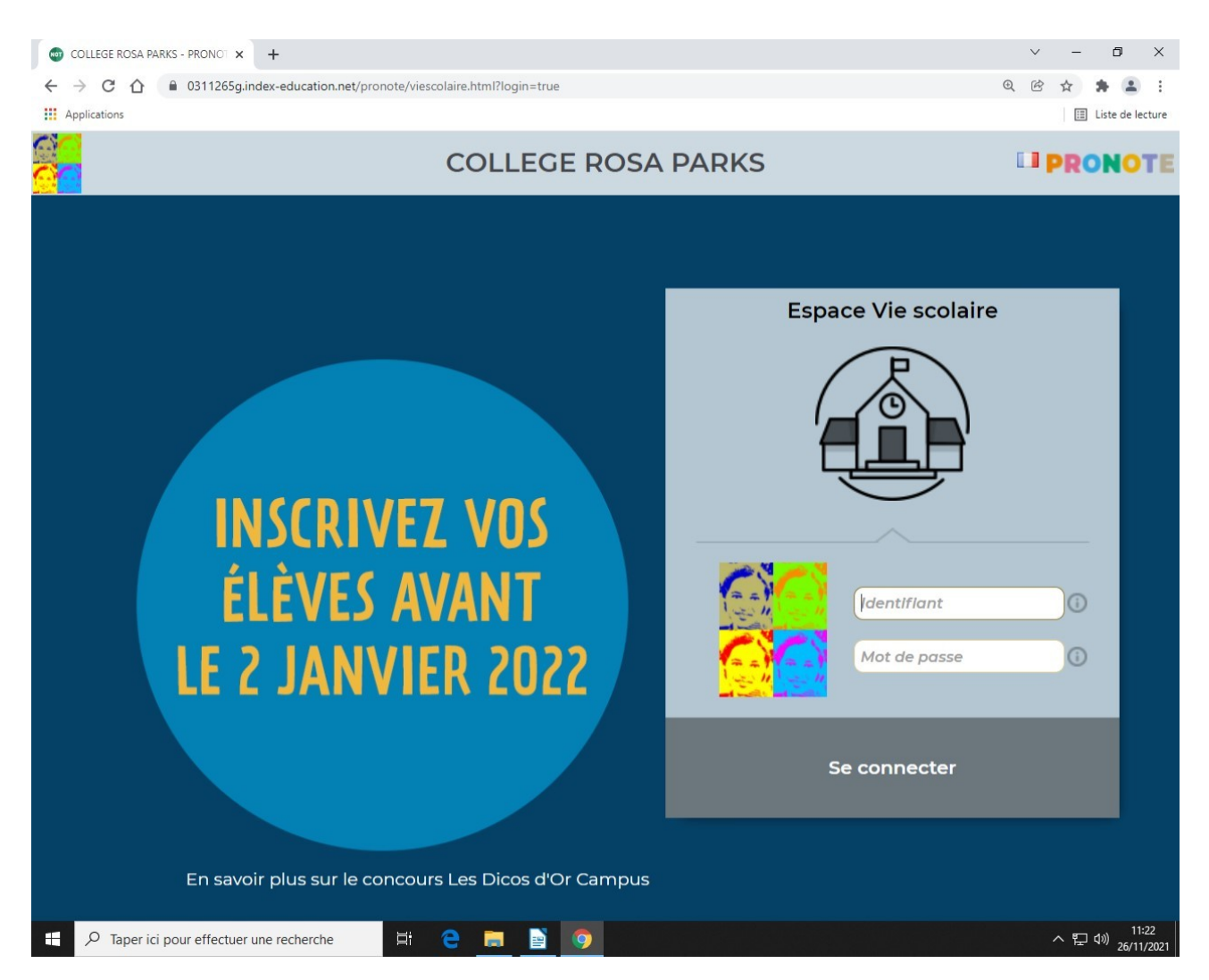

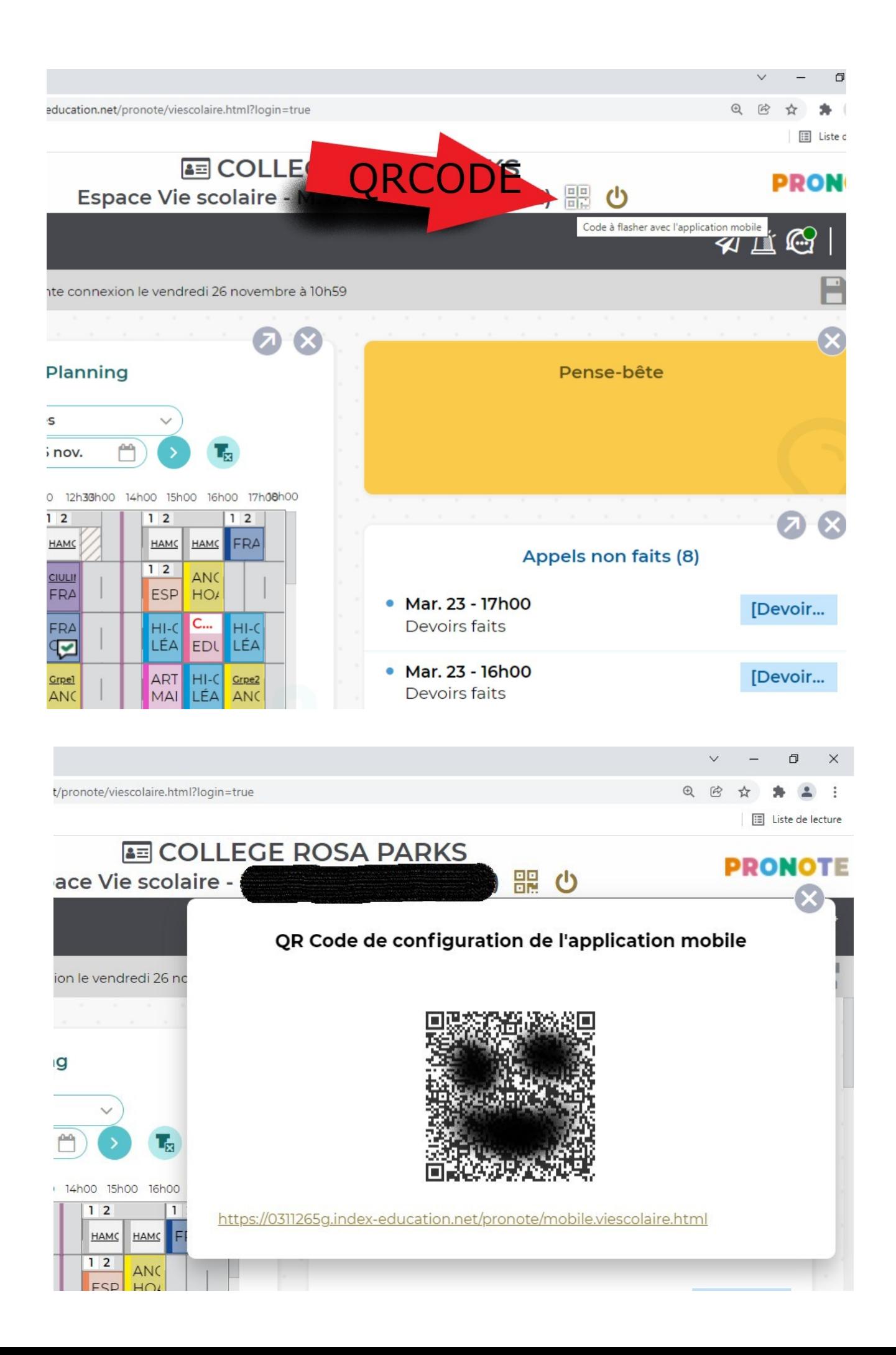